In Europe: For human/environmental protection, it is your responsibility to dispose of this equipment and batteries at a collection facility established for this purpose (separate from municipal waste). For more information, contact your retailer, collection facility or appropriate<br>local authorities, or visit www.kodak.com/go/recycle. Product weight: 70 g (2.5

# **Waste Electrical and Electronic Equipment/Battery Disposal**

**DEEE (directive sur les déchets d'équipements électriques et électroniques) / mise au rebut des piles/batteries<br>En Europe : dans le cadre de la protection des individus et de l'environnement, il vous incombe de vous débar** contactez votre revendeur, votre site de collecte ou les autorités locales compétentes ou visitez le site www.kodak.com/go/recycle. Poids : 70 g avec carte et batterie.

# **Abfallkennzeichnung für Elektro- und Elektronikaltgeräte/Entsorgung von Batterien bzw. Akkus**

Europa: Zum Schutz von Menschen und Umwelt unterliegt es Ihrer Verantwortung, dieses Gerät (inklusive Akku) bei einer speziell für diesen Zweck eingerichteten Sammelstelle getrennt vom Hausmüll zu entsorgen. Weitere Informationen erhalten Sie bei Händlern, Sammelstellen, der zuständigen Behörde oder im Internet unter www.kodak.com/go/recycle. Gewicht: 70 g (2,5 Unzen) mit Karte und Batterien bzw. Akkus.

# Kodak Mini Video Camera Model Zm1

Appuyez sur  $\Box$  pour sélectionner un réglage, puis appuyez sur OK.

Drücken Sie D, um eine Einstellung zu markieren, und drücken Sie "OK".

# **Smaltimento del prodotto e delle batterie conforme alla direttiva WEEE (Waste Electrical and Electronic Equipment)**

 $P$ remere  $\Box$ , evidenziare un'impostazione. quindi premere OK.

Pulse  $\Box$  para marcar una opción y pulse el botón OK.

Prima  $\Box$ , realce uma definição e, em seguida, prima OK.

> In Europa: per la salvaguardia delle persone e dell'ambiente, è precisa responsabilità dell'utente smaltire il presente apparecchio e le relative batterie in un apposito centro di raccolta (diverso dalle discariche urbane). Per ulteriori informazioni, contattare il rivenditore di zona, l'infrastruttura di raccolta o le autorità locali competenti; in alternativa, visitare il sito Web www.kodak.com/go/recycle. Peso del prodotto: 70 g, con scheda e batterie.

### **Desecho de equipos eléctricos y electrónicos y de pilas**

En Europa: con el objeto de proteger el medio ambiente y la salud de las personas, es su responsabilidad desechar este aparato y las pilas llevándolos a los centros especialmente dispuestos para ello. No se pueden desechar en basureros municipales. Si necesita más información, póngase en contacto con un distribuidor local, con un centro de recolección o visite el sitio www.kodak.com/go/recycle. Peso del producto: 70 g (2,5 onzas) con tarjeta y pilas.

# **Eliminação de resíduos de equipamentos/baterias eléctricos e electrónicos**

Na Europa: por motivos de segurança humana/ambiental, é sua responsabilidade eliminar este equipamento e respectivas baterias num local de recolha concebido para o efeito (separado dos resíduos urbanos). Para mais informações, contacte o seu revendedor, ponto de recolha ou as autoridades locais adequadas ou visite www.kodak.com/go/recycle. Peso do produto: 70 g com bateria e cartão.

Eastman Kodak Company Rochester, NY 14650 U.S.A.

© Eastman Kodak Company, 2010. MC/MR/TM: Kodak, EasyShare. 4H7268 4H7268

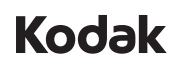

**Change settings Modifier les réglages Einstellungen ändern Modifica delle impostazioni Cambio de la configuración Alterar definições**

Press  $\mathbb{D}$ , highlight a setting, then press OK.

# **Connect strap**

**Fixer la dragonne Tragegurt anbringen Collegamento del cinturino Colocación de la correa Colocar a correia**

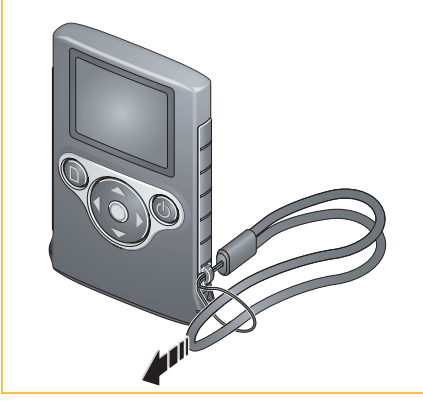

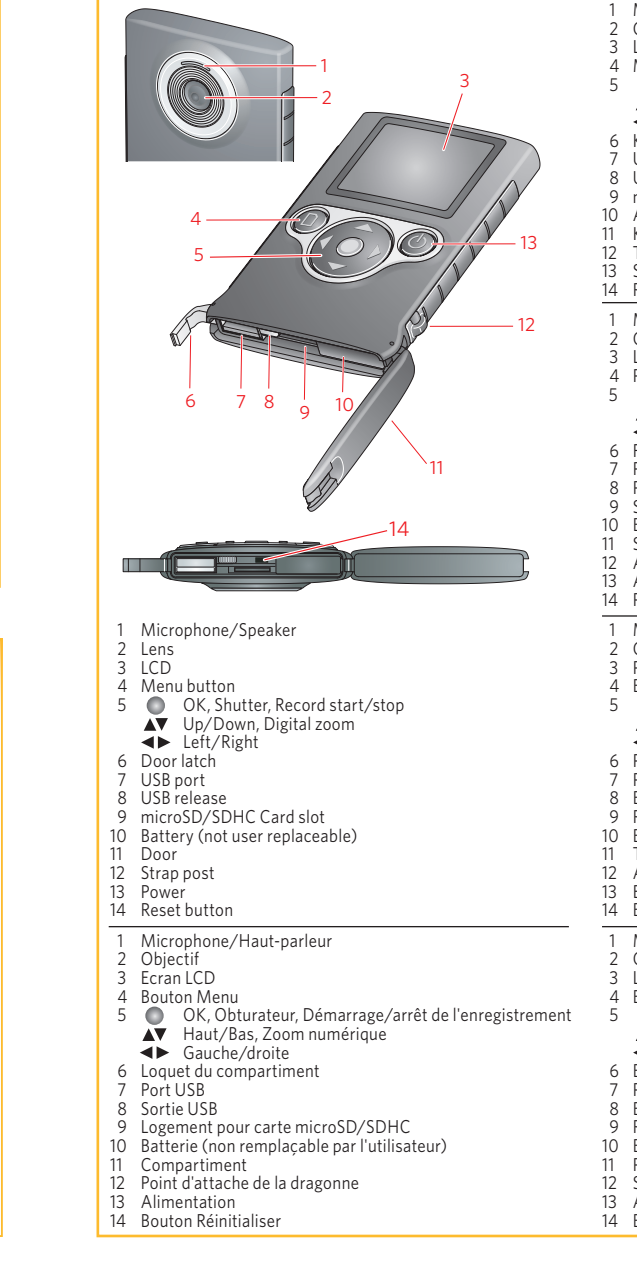

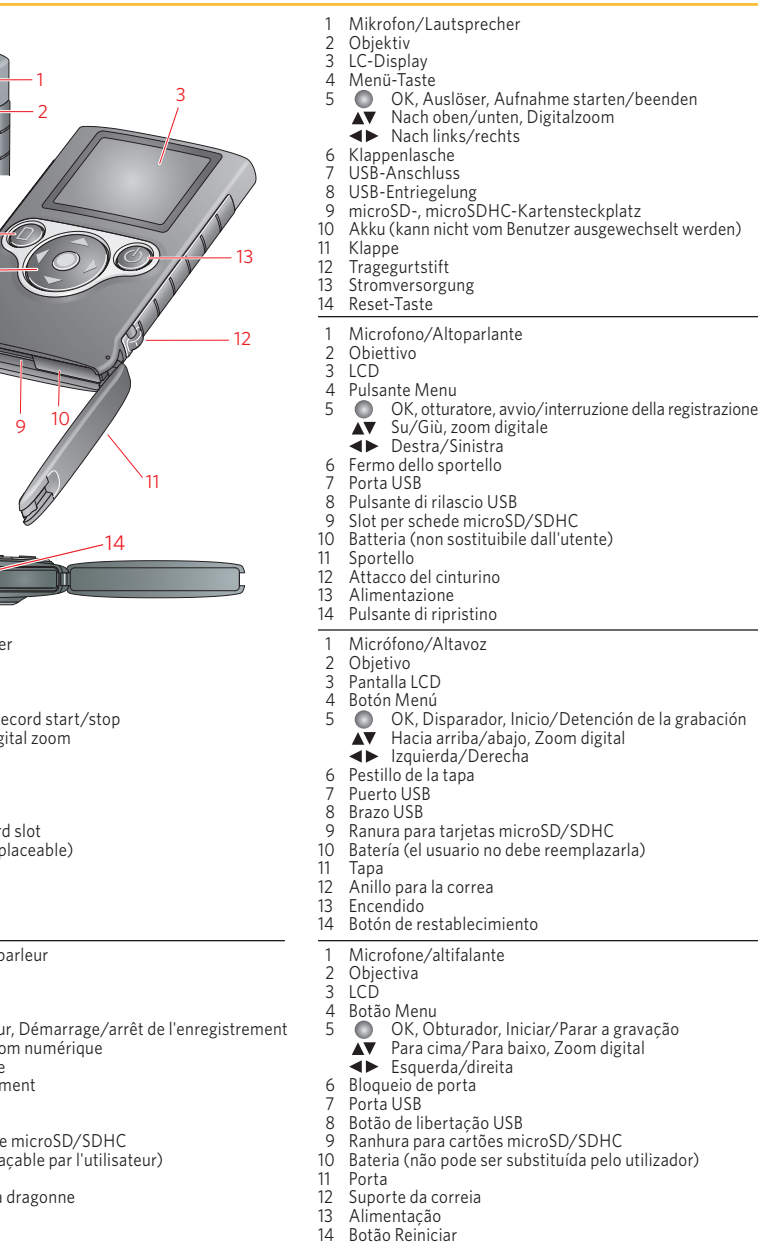

For complete information about your camera, see the **Extended user guide**: *www.kodak.com/go/support* Pour des informations complètes sur votre caméra, consultez le **Guide d'utilisation étendu** : *www.kodak.com/go/support*

Umfassende Informationen zu Ihrer Kamera erhalten Sie im **erweitertem Benutzerhandbuch**: *www.kodak.com/go/support*

Per informazioni esaustive sull'uso della videocamera, consultare il **Manuale per l'utente completo**: all'indirizzo *www.kodak.com/go/support*

Para obtener más información sobre la cámara, consulte la **Guía del usuario ampliada**: *www.kodak.com/go/support*

Para obter todas as informações sobre a sua câmara, consulte o **Manual completo do utilizador**: *www.kodak.com/go/support*

ArcSoft product support: www.arcsoft.com/support Assistance pour le produit ArcSoft : www.arcsoft.com/support Produktsupport von ArcSoft: www.arcsoft.com/support Assistenza sui prodotti ArcSoft: www.arcsoft.com/support Asistencia para el producto ArcSoft: www.arcsoft.com/support Assistência de produto ArcSoft: www.arcsoft.com/support

More about USB charging: www.kodak.com/go/usbcharging En savoir plus sur la charge via USB : www.kodak.com/go/usbcharging Weitere Informationen zum USB-Ladevorgang: www.kodak.com/go/usbcharging Ulteriori informazioni sulla ricarica USB: www.kodak.com/go/usbcharging Más información sobre la carga mediante USB: www.kodak.com/go/usbcharging Mais informações sobre o carregamento USB: www.kodak.com/go/usbcharging

Battery charging accessories: www.kodak.com/go/accessories Accessoires de charge de la batterie : www.kodak.com/go/accessories Zubehör für das Aufladen des Akkus: www.kodak.com/go/accessories Accessori per la ricarica della batteria: www.kodak.com/go/accessories Accesorios para la carga de la pila: www.kodak.com/go/accessories Acessórios de carregamento da bateria: www.kodak.com/go/accessories

User Guide Guide d'utilisation Benutzerhandbuch Manuale per l'utente Guía del usuario Manual do utilizador

# **WINDOWS VISTA/XP:**

 Follow the prompts to install ARCSOFT MEDIAIMPRESSION SE for KODAK Software to transfer and share pictures/videos. **WINDOWS 7:**

Sélectionnez « Ouvrir le dossier pour afficher les<br>fichiers ». Exécutez le fichier MI.exe, puis cliquez sur Oui dans la fenêtre de vérification du compte d'utilisateur.

 Befolgen Sie die Installationsanweisungen für die ARCSOFT MEDIAIMPRESSION SE-Software für KODAK, um Bilder/Videos zu übertragen/weiterzugebei

Choose "Open folder to view files". Launch MI.exe then click Yes on the User Account Control window.

**MAC OS-based computers:** Pictures/videos can be used with the APPLE ILIFE

suite of products.

# **WINDOWS VISTA/XP :**

Wählen Sie die Option zum Öffnen des Verzeichnisses, um Dateien anzuzeigen. Starten Sie MI.exe, und klicken Sie auf "Ja" im Kontrollfenster des Benutzerkontos.

 Bilder/Videos können mit der APPLE ILIFE Suite bearbeitet werden.

 Suivez les invites à l'écran pour installer le logiciel ARCSOFT MEDIAIMPRESSION SE pour KODAK pour transférer et partager des photos/vidéos.

# **WINDOWS 7 :**

# **Ordinateurs MAC :**

Siga las indicaciones para instalar el software<br>ARCSOFT MEDIAIMPRESSION SE for KODAK para transferir y compartir fotografías y vídeos.

 Les photos/vidéos peuvent être utilisées avec la suite de produits APPLE ILIFE.

### **WINDOWS VISTA/XP:**

#### **WINDOWS 7:**

- To delete:  $\blacktriangle\blacktriangledown$  highlight  $\blacktriangle$ , then press OK.
- $\blacktriangle$  highlight  $\blacktriangledown$ , then press OK

### **MAC:**

#### **WINDOWS VISTA/XP**

 Attenersi alle istruzioni visualizzate per installare ARCSOFT MEDIAIMPRESSION SE per software KODAK per il trasferimento e la condivisione di foto e video.

#### **WINDOWS 7**

Appuyez sur  $\bigcap$ , mettez  $\bigtriangledown$  en surbrillance, puis appuyez sur OK.

- ◆ pour parcourir les photos/vidéos.
- OK pour lire une vidéo.

 $\bigcap$  pour revenir au mode d'enregistrement.

Pour supprimer

- $\blacktriangle$  pour mettre  $\blacktriangle$  en surbrillance, puis appuyez sur OK
	- $\blacktriangle$  pour mettre  $\blacktriangledown$ en surbrillance, puis appuyez sur OK

 Scegliere un'opzione simile alla seguente: "Aprire la cartella per visualizzare i file". Avviare MI.exe, quindi fare clic su Sì nella finestra di controllo dell'account utente.

#### **Computer con sistema operativo MAC**

È possibile usare foto e video con la suite di prodott<br>APPLE ILIFE.

### **WINDOWS VISTA/XP:**

### **WINDOWS 7:**

 Seleccione "Abrir la carpeta para ver los archivos". Ejecute MI.exe y haga clic en Sí en la ventana Control de cuentas de usuario.

Accendere la videoca quindi collegarla. Encienda la cámara y, a continuación, conéctela. Ligue a câmara e, em seguida, ligue-a ao computador.

#### **Ordenadores basados en sistemas operativos MAC:**

Puede usar fotografías y vídeos con la gama de productos APPLE ILIFE.

Apagada Desligado OK pour accepter. **AV** pour modifier le champ actif pour passer au champ précédent/suivant. Allumez la caméra. OK zum Akzeptieren  $\blacktriangle$  zum Wechseln des aktuellen Felds  $\blacktriangleright$  zum Anzeigen des vorherigen/nächsten Felds Schalten Sie die Kamera ein. per modificare il campo corrente. Accendere la videocamera.

#### **WINDOWS VISTA/XP:**

 Siga as instruções para instalar o ARCSOFT MEDIAIMPRESSION SE para o Software KODAK para transferir fotografias e vídeos.

#### **WINDOWS 7:**

 Seleccione "Abrir a pasta para visualizar os ficheiros." Execute o ficheiro MI.exe e, em seguida, clique em Sim na janela Controlo da Conta do Utilizador.

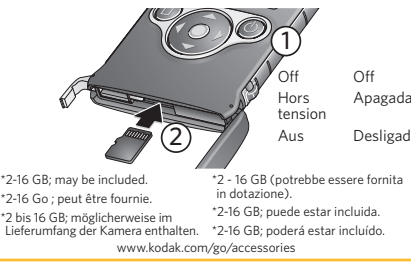

#### **Computadores com o sistema operativo MAC:**

 Pode utilizar vídeos/fotografias com o pacote de produtos APPLE ILIFE.

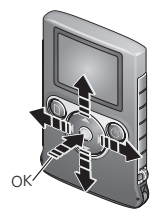

- $\blacktriangle\blacktriangledown$  para alterar o campo actual
- para o campo<br>anterior/seguinte.
- OK para aceitar.

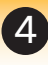

Drücken Sie "OK", um die Aufnahme zu starten/zu beenden.

- **Visualiser des photos/vidéos Bilder und Videos betrachten**
- Press  $\Box$ , highlight  $\Box$ , then press OK.
- $\blacktriangleleft$  scroll through pictures/videos.
- OK play a video.

 $\Box$  return to recording mode.

Drücken Sie  $\Box$ , markieren Sie  $\Box$ , und drücken Sie "OK". zum Blättern durch Bilder/Videos OK zur Videowiedergabe zum Zurückkehren zum Aufnahmemodus Zum Löschen: Markieren Sie , und drücken Sie "OK". Markieren Sie , und drücken Sie "OK". Pulse  $\Box$  para marcar  $\Box$ , y, a continuación, pulse OK.  $\blacktriangleright$  para desplazarse por fotografías/vídeos. OK para reproducir un vídeo.  $\bigcap$  para volver al modo de grabación. Para eliminar:  $\blacktriangle\blacktriangledown$  marque  $\blacktriangleright$  v, a continuación, pulse OK.  $\blacktriangle$  marque  $\blacktriangledown$ v, a continuación, pulse OK. Premere  $\Box$ , evidenziare  $\Box$ , quindi premere OK. per scorrere le foto e i video. OK per riprodurre un video.  $\bigcap$  per ritornare alla modalità di registrazione.  $\blacktriangle\blacktriangledown$  Evidenziare  $\blacktriangle$ , quindi premere OK.  $\blacktriangle\blacktriangledown$  Evidenziare  $\aleph$ , quindi premere OK. Prima  $\bigcap$ , realce  $\bigtriangledown$ , em seguida, prima OK. ◆ para percorrer fotografias/vídeos. OK para reproduzir um vídeo. para regressar ao modo de gravação. Para eliminar:  $\blacktriangle$  para realcar $\blacktriangle$  e, em seguida, prima OK.  $\blacktriangle\blacktriangledown$  para realçar  $\blacktriangledown$  e, em seguida, prima OK. **C** Review pictures/videos **and a Revisión de foto/video**<br> **Exploration**<br> **Exploration** Revisión de fotografías y vídeos<br> **Exploration Revisión de fotografías y vídeos Riesame di foto/video Revisión de fotografías y vídeos Rever fotografias/vídeos**

**2** We strongly suggest a microSD/<br>
2 Berlanguage, date/time<br>
2 Bérder la language, date et l'heure

Per eliminare:

Cierre de la tapa echar a porta

1) Press  $\blacktriangleleft$  to choose  $\Box$ 2 Press OK to take a picture.  $2^{\circ}$  1 **Take pictures Prendre des photos Bilder aufnehmen Scatto di foto Toma de fotografías Tirar fotografias**  $Appuyez sur  $\blacktriangleright$  pour$  $s$ électionner  $\Box$ . Drücken Sie <  $\blacktriangleright$ . um auszuwählen. Premere  $\blacktriangle$  per scegliere  $\Box$ . Pulse  $\blacktriangleleft$   $\blacktriangleright$  para seleccionar  $\blacksquare$ . Prima  $\blacktriangleleft$  para escolher  $\blacksquare$ . 5

Turn on camera, then connect. Allumez la caméra, puis connectez-la. Kamera einschalten, dann anschließen.

**SDHC Card\***

**Nous vous conseillons vivement d'utiliser une carte microSD/SDHC\*.**

**Wir empfehlen eine microSD-/ SDHC-Speicherkarte\***

**Si consiglia vivamente l'uso di una scheda microSD/SDHC\***

**Se recomienda usar una tarjeta microSD/SDHC\***

**Recomendamos seriamente a utilização de um cartão microSD/SDHC\***

# **Set language, date/time**

- **Régler la langue, la date et l'heure Sprache, Datum und Uhrzeit einstellen Impostazione di lingua e data/ora**
- **Configuración del idioma, la fecha y la hora**
- **Definir idioma, data/hora**

OK accept.  $\blacktriangle\blacktriangledown$  change current field. for previous/next field. Turn on camera.

> per accedere al campo  $\blacktriangleright$ precedente/successivo. OK per accettare.

Encienda la cámara.

para cambiar el campo actual para avanzar/retroceder.  $\bigcap$ K para aceptar

# Ligue a câmara.

**Take videos Réaliser des vidéos Videos aufzeichnen Esecuzione di riprese video Grabación de vídeos Gravar vídeos**

Press OK to start/ stop recording.

Appuyez sur OK pour démarrer/arrêter l'enregistrement.

Premere OK per avviare/interrompere la registrazione.

Pulse OK para iniciar o detener la grabación.

Prima OK para iniciar/parar a gravação.

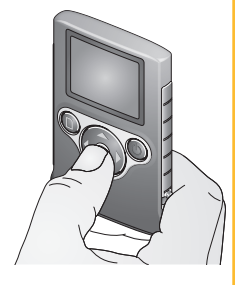

2 GB card = 1/2 hr.  $4$  GB card  $= 1$  hr. Carte 2 Go = 30 min Carte 4 Go = 1 heure 2-GB-Speicherkarte = 1/2 Stunde 4-GB-Speicherkarte = 1 Stunde

Scheda da 2 GB = 1/2 ora. Scheda da 4 GB = 1 ora. Tarjeta de 2 GB = 1/2 hora. Tarjeta de 4 GB = 1 hora. Cartão 2 GB = 1/2 hr. Cartão 4 GB = 1 hr.

Appuyez sur OK pour prendre une photo. Drücken Sie "OK", um ein Bild aufzunehmen. Premere OK per scattare una foto. Pulse OK para tomar una fotografía.

Prima OK para tirar uma fotografia.

**Transfer pictures/videos Transférer des photos/vidéos Bilder/Videos übertragen Trasferimento di foto/video Transferencia de fotografías/vídeos Transferir fotografias/vídeos**

To load software, see Step 7. Pour charger le logiciel, reportez-vous à l'étape 7 Anleitung zum Laden der Software finden Sie im Schritt 7.

Per caricare il software, vedere il

passaggio 7.

Para cargar el software, consulte

el paso 7.

Para carregar o software, consulte

o passo 7.

Make sure computer is on and not in sleep, standby or hibernate mode.

Assurez-vous que l'ordinateur est sous tension et non en veille ou en veille prolongée.

Stellen Sie sicher, dass der Computer eingeschaltet ist und sich nicht im Sleep-Modus, im Standby-Modus oder im Ruhezustand befindet.

Assicurarsi che il computer sia acceso e non in modalità sleep, standby o di sospensione.

Asegúrese de que el equipo está encendido y no en modo de descanso, espera o hibernación.

Certifique-se de que o computador está ligado e não em modo de hibernação ou em modo de espera.

1

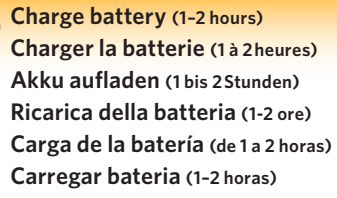

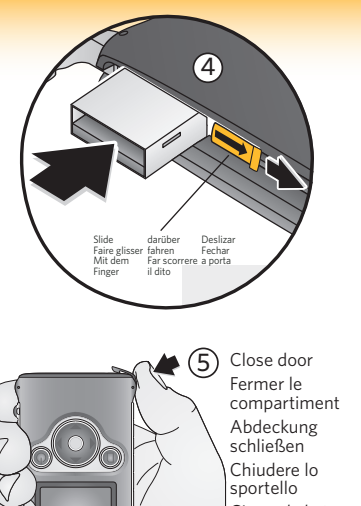

3

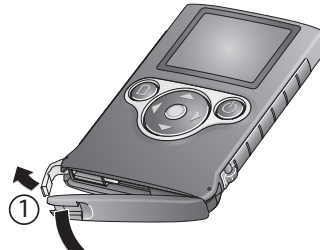

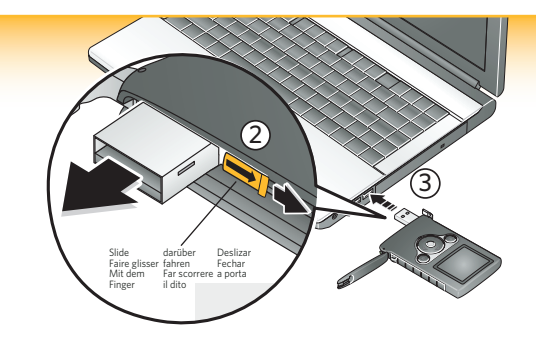